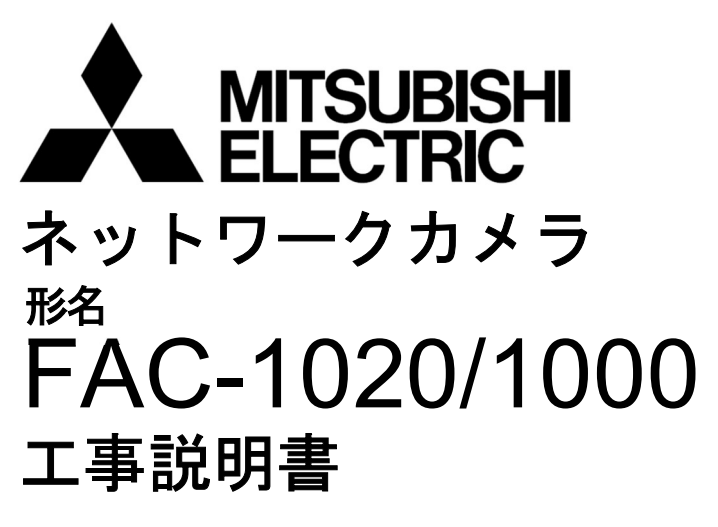

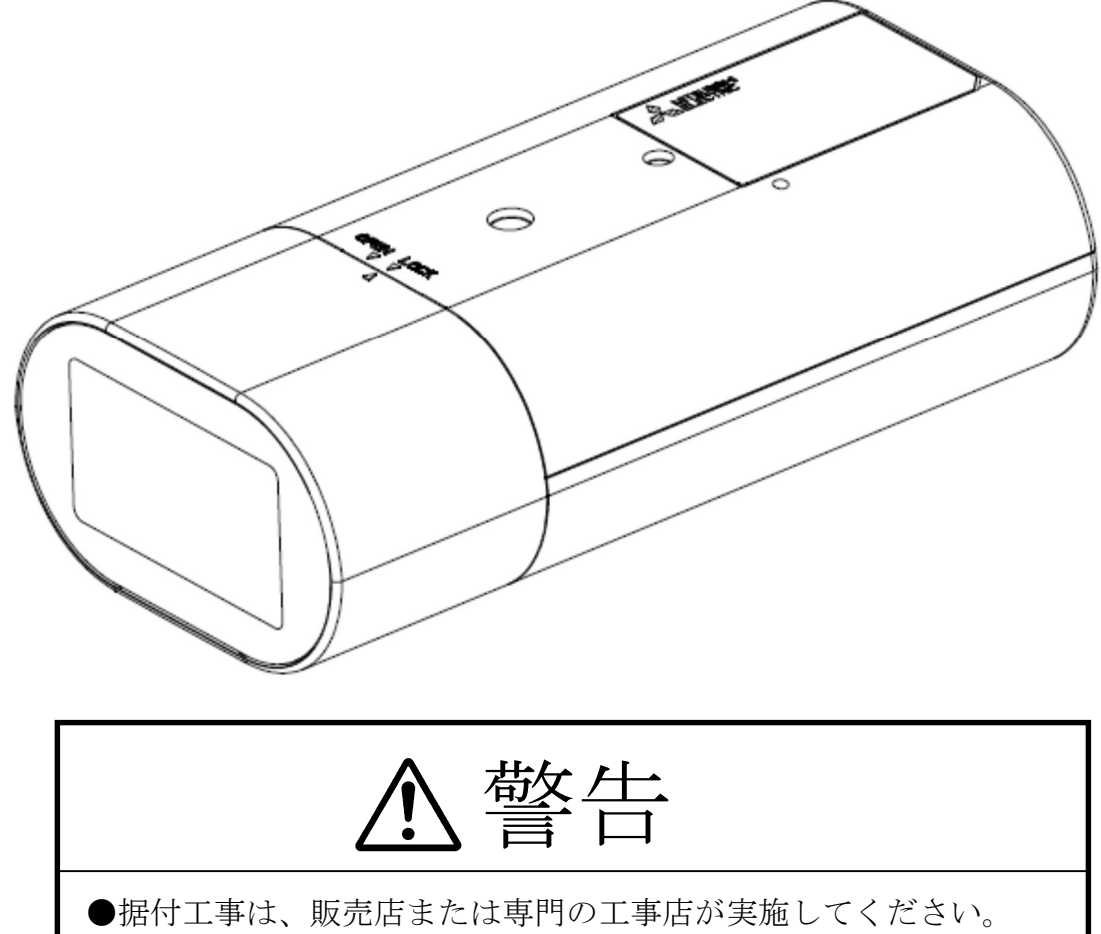

 間違った工事は、故障や事故の原因になります。 ●据付工事部品は必ず付属部品および指定の部品をご使用ください。 当社指定部品を使用しないと故障の原因となります。

SM-Y8762C

©2023 MITSUBISHI ELECTRIC CORPORATION ALL RIGHTS RESERVED

2023 年 1 月作成

# [もくじ]

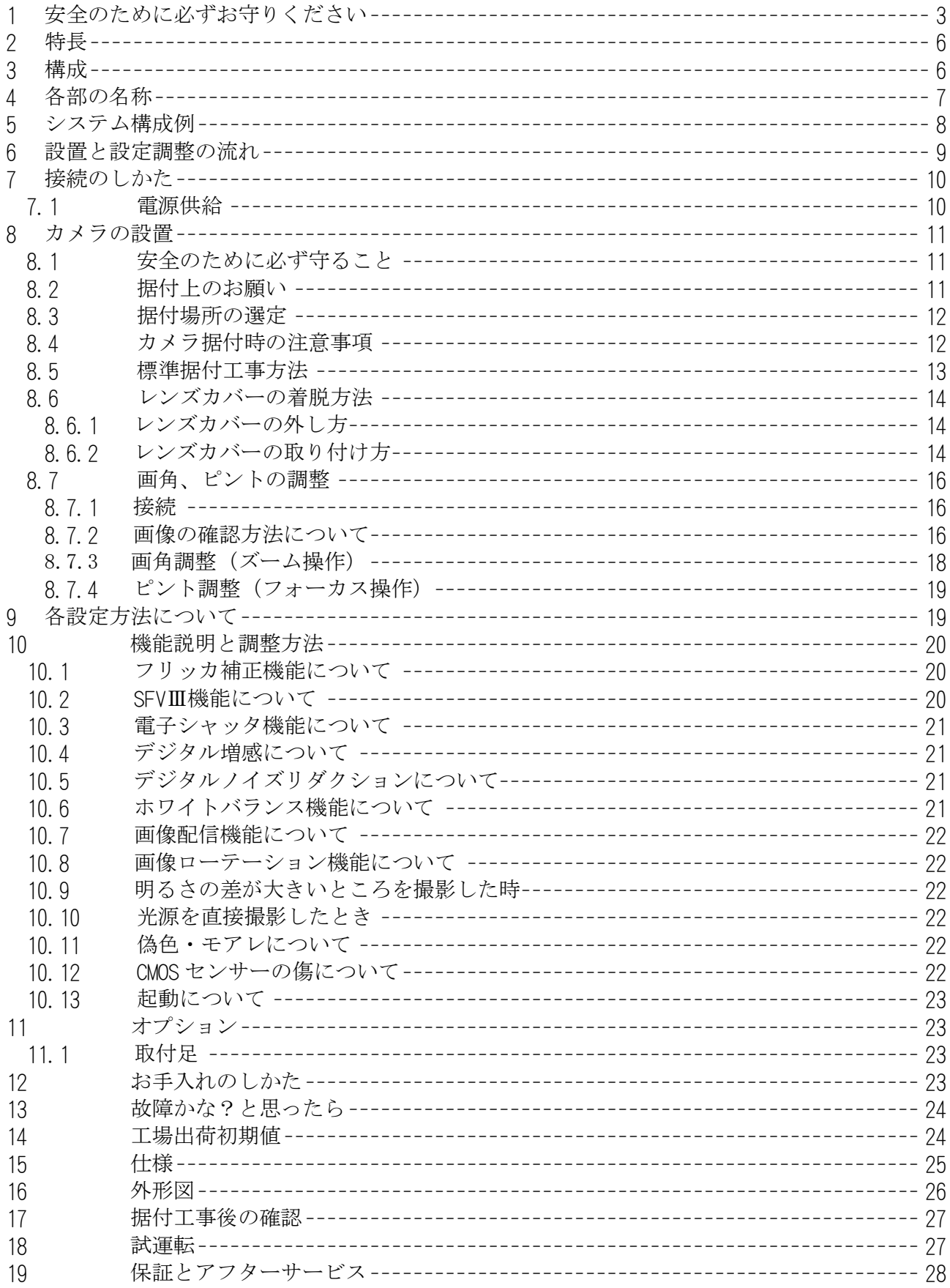

# 1 安全のために必ずお守りください

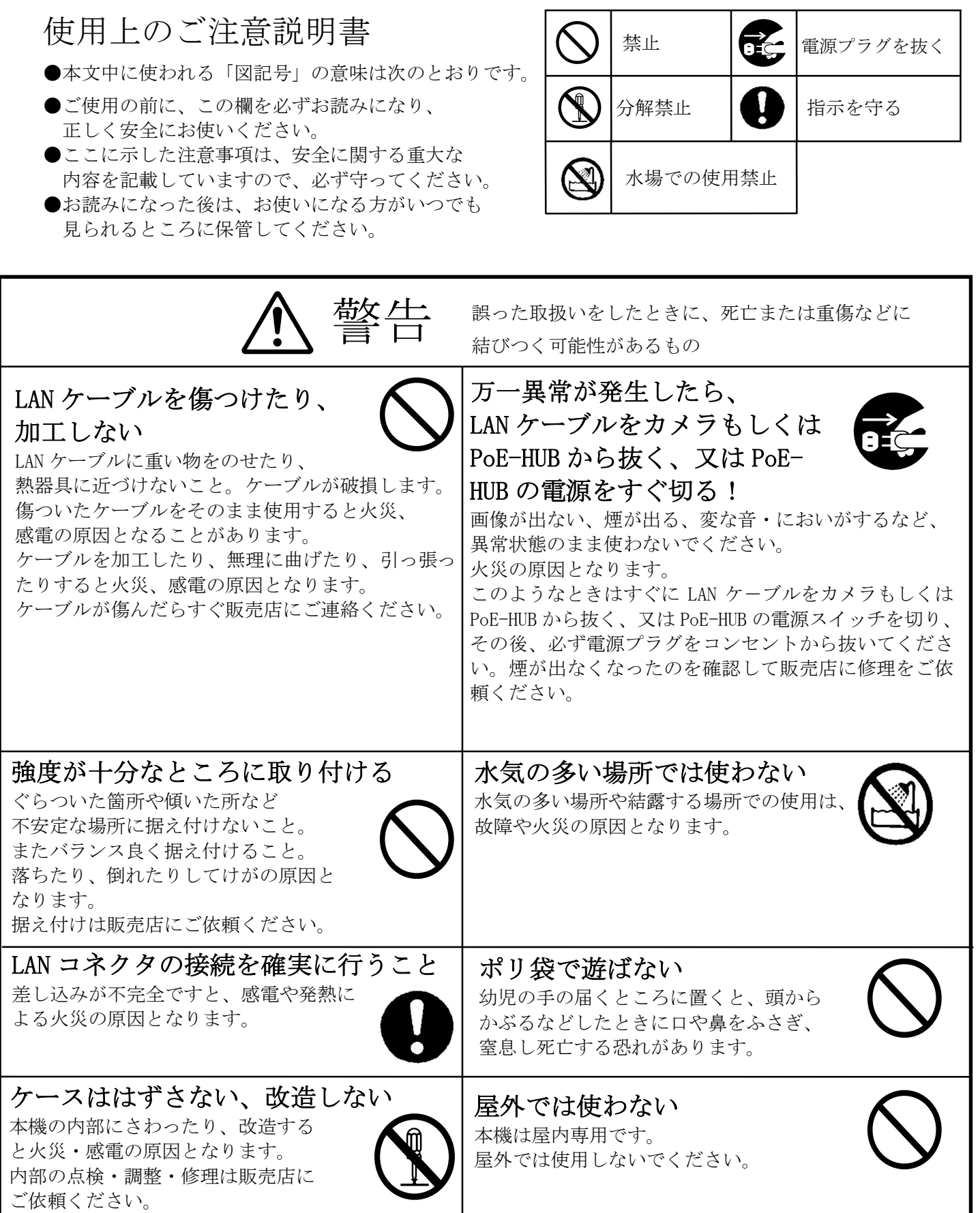

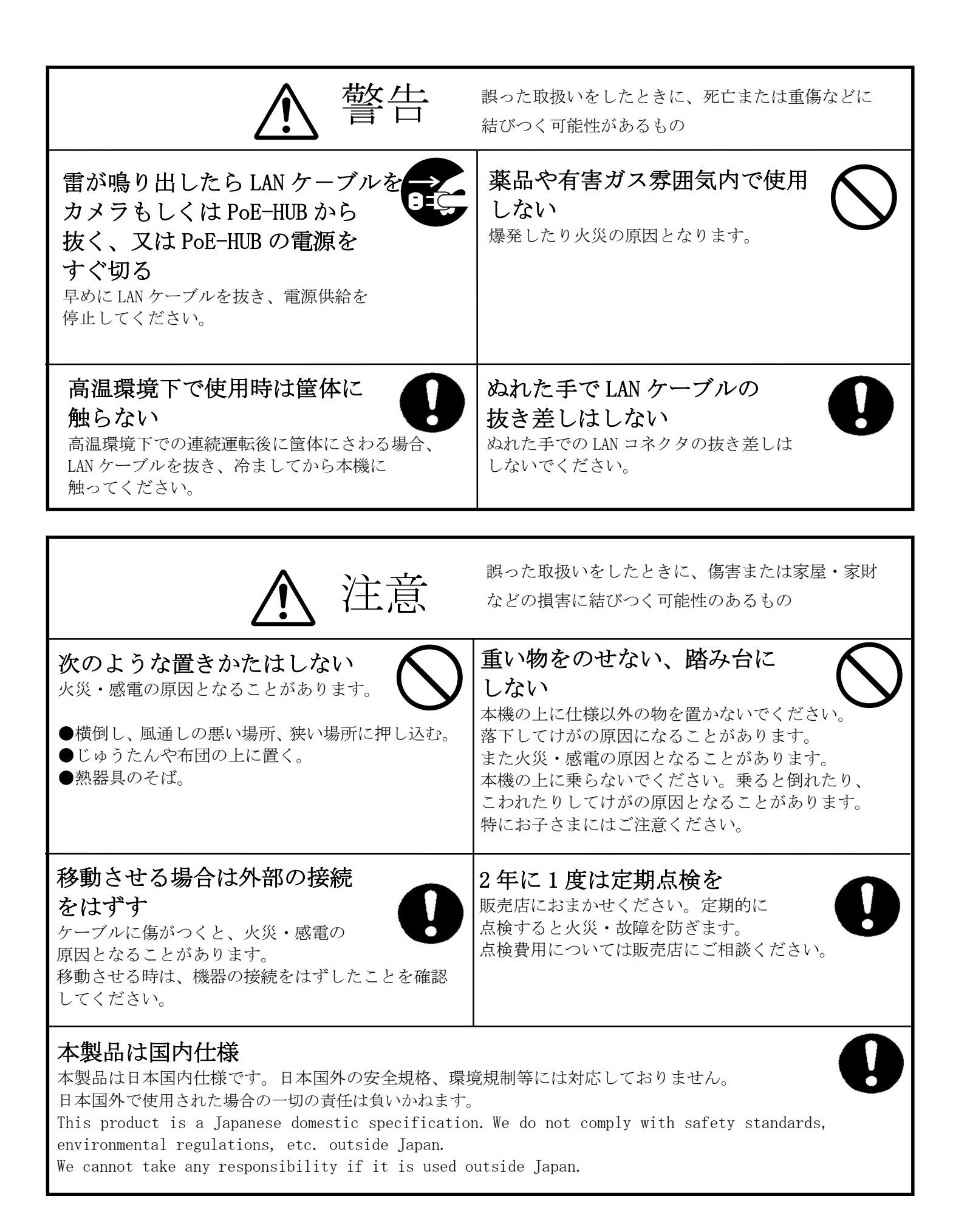

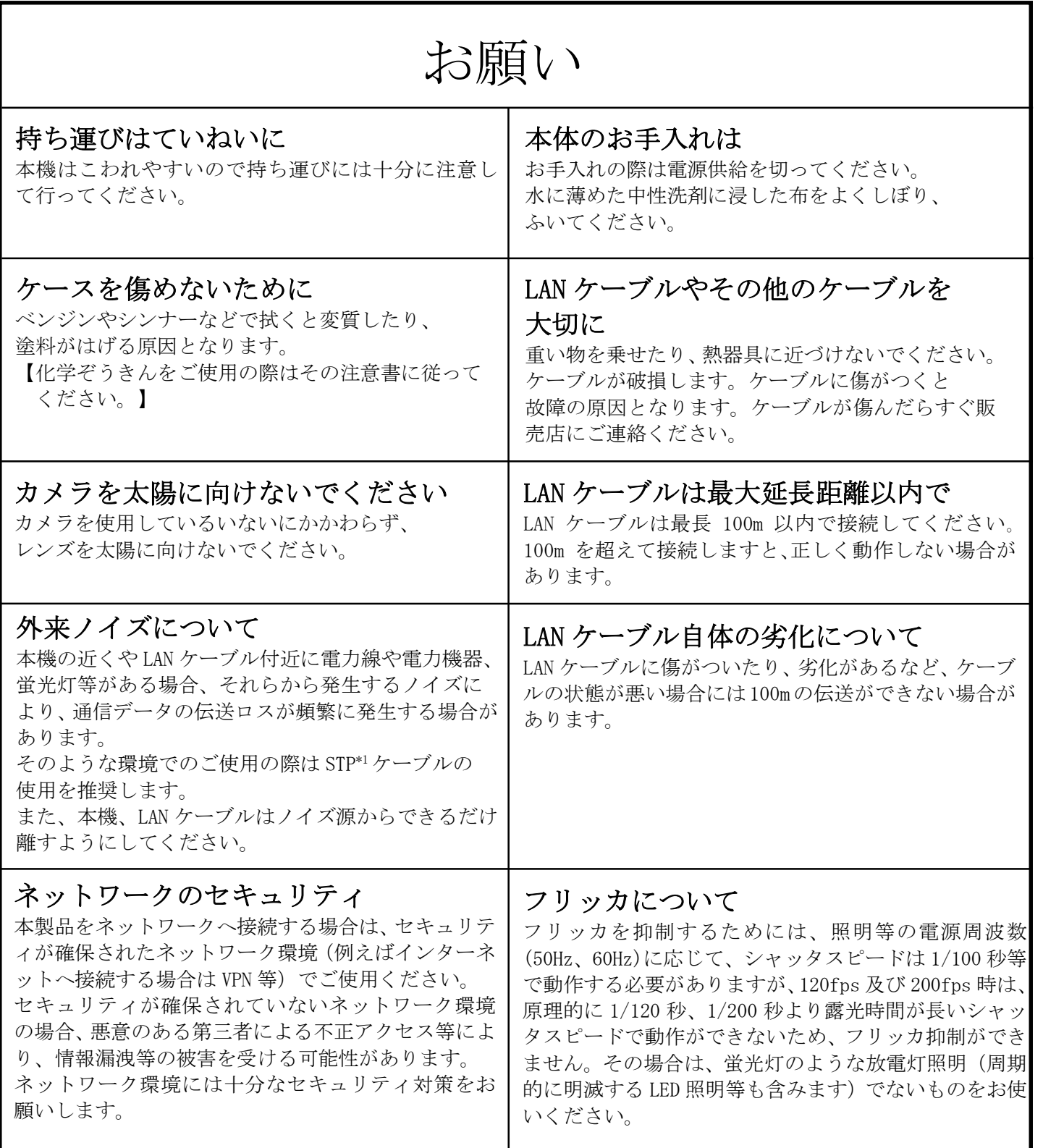

ご注意

本書に記載した内容は、予告なしに変更することがあります。

本書に記載した内容は、商品性や特定の目的に対する適合性を保証するものではなく、当社はそれらに関し て責任を負いません。また、本書の記載の誤り、あるいは本書配布、内容、利用にともなって生じる偶発的、 結果的損害に関して責任を負いません。

本書の内容は、著作権によって保護されています。本書の一部または全部を書面により事前の許可なくして 複写、転載、翻訳することは禁止されています。

\*1:STP シールドツイストペア

### 2 特長

- スーパーファインビューⅢ(以下、SFVⅢ)機能 ※30fps 以下 撮像範囲の中で、それぞれ照度の異なる被写体や背景及び周囲の画像データを分析し 最適な画質を自動生成します。シャッタスピードの高速化などにより、従来の SFVⅡと 比較して逆光での視認性を 4 倍に向上しています。
- 高速フレームレート対応 ※VGA のみ FAC-1020 は最大 200fps、FAC-1000 は最大 120fps の高速フレームレートに対応しています。
- デジタル増感機能 残像やブレの発生を抑制した感度の向上が可能で、暗所での視認性が向上します。 最大 16 倍まで感度を向上できます。
- 2ストリーム配信 メインストリームとサブストリームの 2 ストリームに対応しています。
- 約123万画素の高精細画像に対応 以下の画像配信サイズに対応しています。 【30fps 以下】 SXVGA  $(1280\times960$ pixel) /VGA  $(640\times480$ pixel) /QVGA  $(320\times240)$ pixel) ※QVGA はサブストリーム (10fps 以下)のみ対応 【30fps を超える場合】 VGA $(640\times480$ pixel)
- M-JPEG 画像配信 フレーム毎の画像を JPEG 圧縮したものを連続して配信します。
- PoE(IEEE802.3af 準拠)採用による省線化 PoE-HUB から LAN ケーブル(UTP Cat.5e 以上)1 本で画像データ、制御データのやり取り、及び 電源供給が可能であり施工が容易です。
- 3 構成
	- 1.カメラ本体 ------------------------------------------------ 1 台 2.取扱説明書/保証書 ----------------------------------------- 1 冊

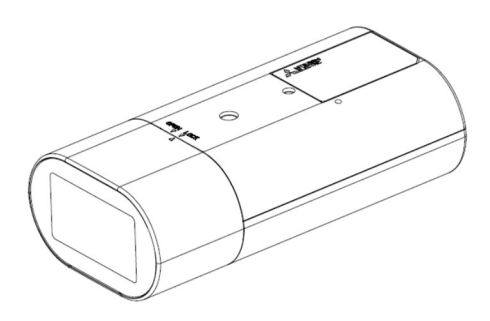

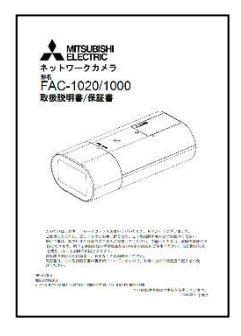

カメラ本体 おおおし 取扱説明書/保証書

# 4 各部の名称

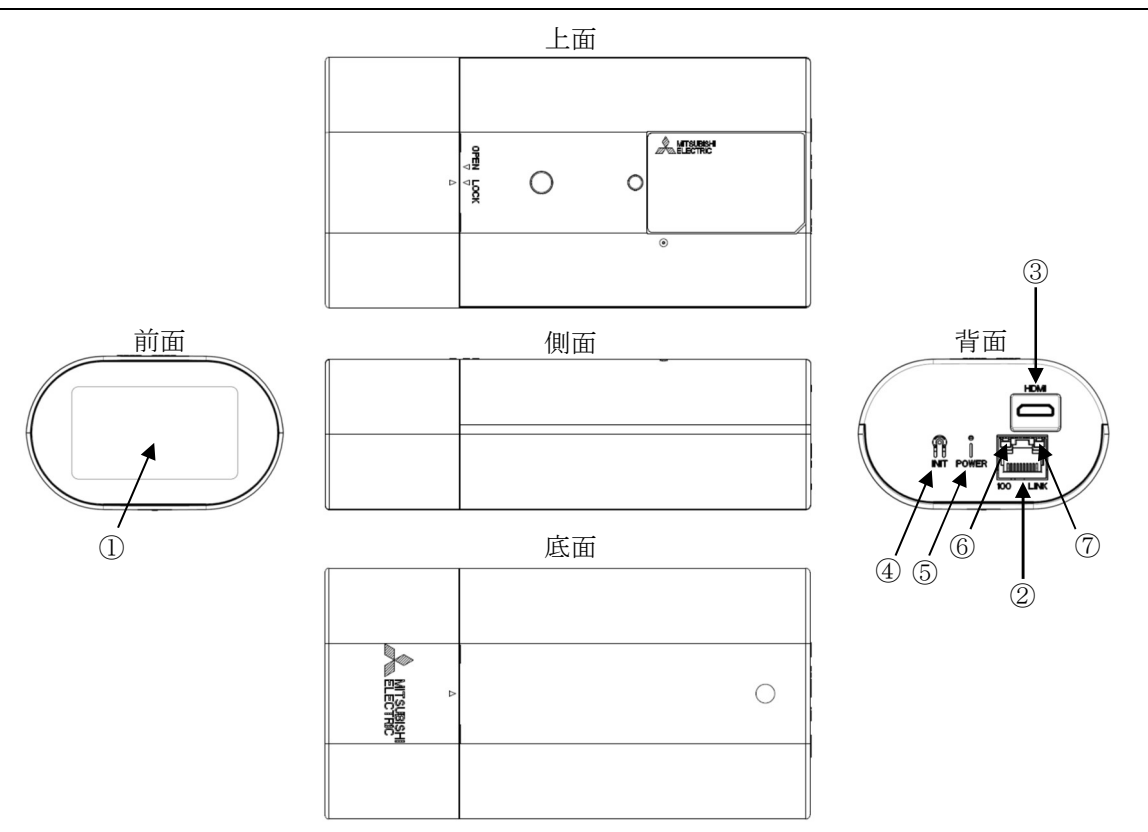

① レンズ部

レンズはカメラ本体に固定されています。レンズの交換はできません。 レンズカバーは取り外すことができます。 (レンズカバーの着脱は「8.6 レンズカバー着脱方法」をご参照ください。)

② LAN コネクタ

RJ-45 型コネクタです。LAN ケーブルを接続します。PoE に対応しています。ケーブルは、 UTP Cat5e 以上のケーブルを接続してください。また、外来ノイズの多い環境で使用される場合は、 STP ケーブルの使用を推奨します。

- ③ HDMI コネクタ(機能非サポート) HDMI ミニコネクタです。本機は本コネクタからの画像出力に対応しておりませんので、接続しても画像 は表示されません。
- ④ INIT ボタン パラメータ値を初期化するボタンです。初期化する場合は、本ボタンを POWER LED が点滅するまで (約 5 秒)押してください。点滅後、ボタンを離すことで、再起動がかかり、初期値で起動します。 誤ってボタンが押されないようご注意ください。 また、カメラが初期化され画像が出力されなくなった場合は、カメラを再設定する必要があります。
- ⑤ POWER LED(緑) 装置の電源 LED です。電源が入っているときに点灯します。また、エラー発生時に点滅します。
- ⑥ 100BASE-TX LED(黄)
	- PoE-HUB と LINK 確立時に点灯します。
- ⑦ LINK LED(緑) データの送受信時に点滅します。

図 5-1 に一般的なシステム構成例を示します。

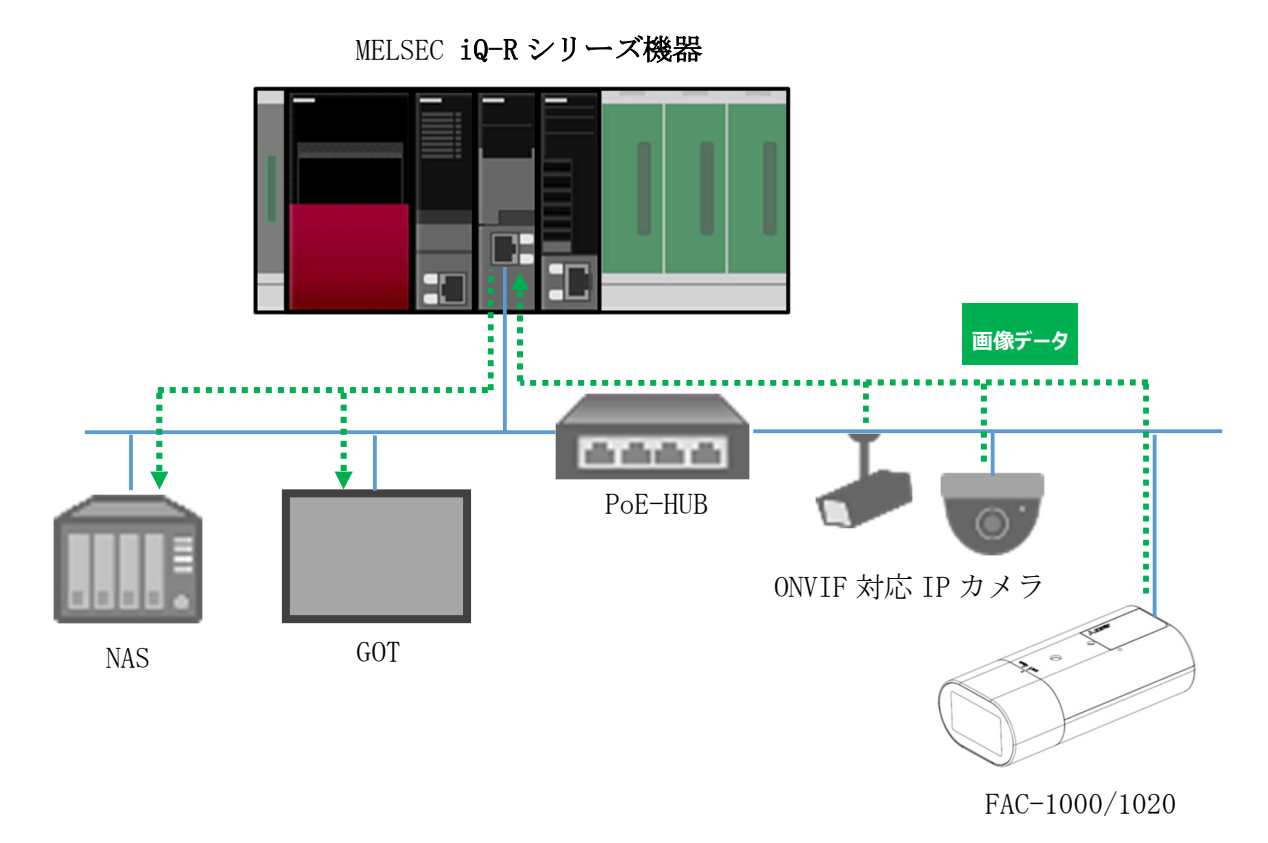

図 5-1 システム構成例

※カメラの設定調整を行う際は、カメラ設定ツールをインストールした PC が必要になります。

# 6 設置と設定調整の流れ

図 6-1 に設置と設定調整の流れを示します。

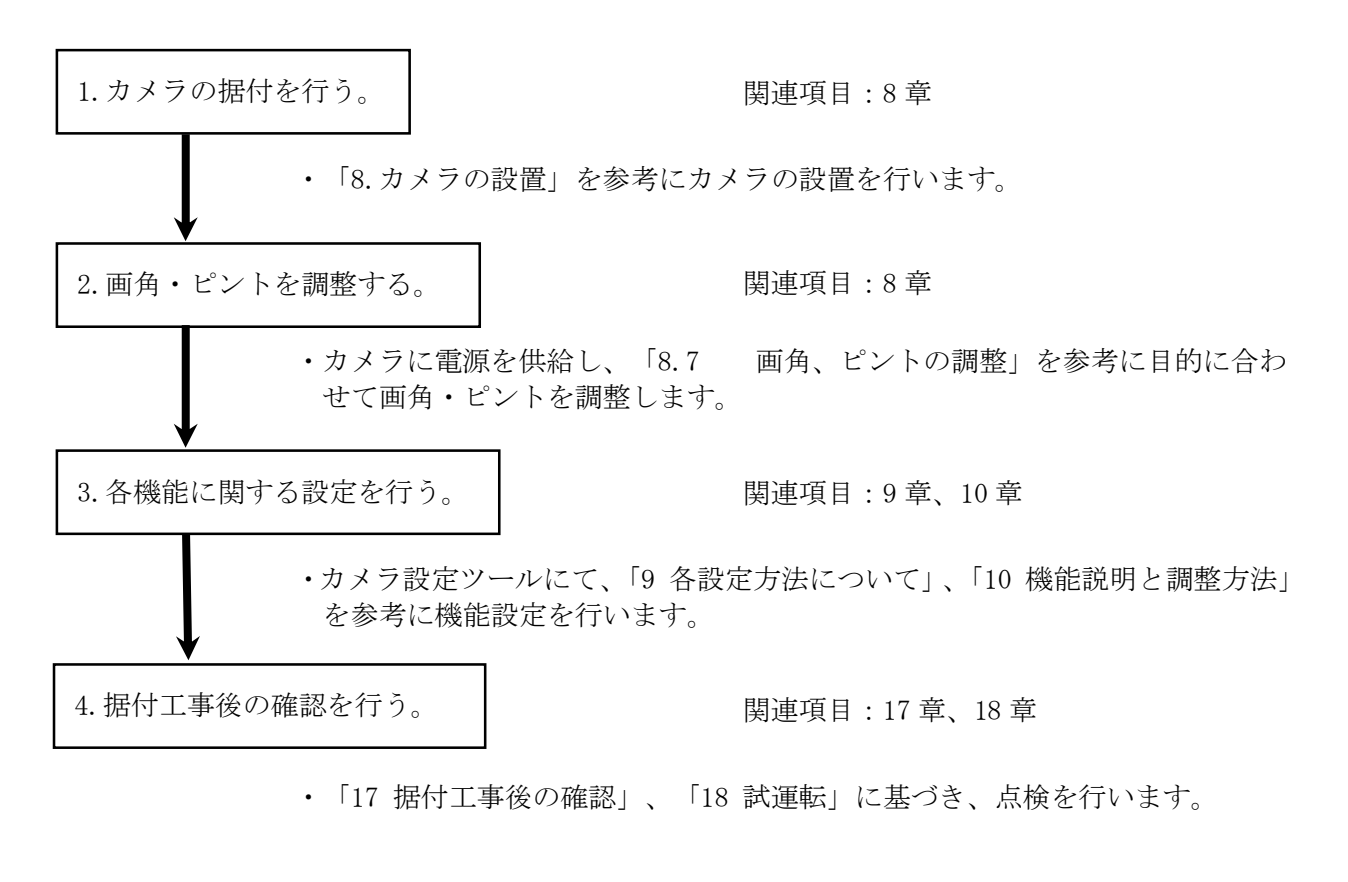

図 6-1 設置と設定調整の流れ

### 7 接続のしかた

#### 7.1 電源供給

本機は、PoE-HUB(別売)に接続して電源供給を行ってください。

(1)カメラと PoE-HUB 間を接続する LAN ケーブルが別途必要になります。(別売)

※LAN ケーブル (UTP/STP Cat. 5e 以上)

- (2)カメラと PoE-HUB の間は、100m 以内で接続してください。
- (3)カメラの設定をする場合は、カメラ設定ツールをインストールした PC を別途ご準備ください。 ※設定ツールを動作させるために必要な PC 環境は、「FAC-1020/1000 設定ツール 取扱説明書(SM-Y8786)」を参照ください。
- (4)PC にて画像を表示させる場合は、VLC メディアプレイヤーを PC にインストールしてください。 VLC メディアプレイヤーを用いた画像表示の仕方は、8.7.2 項を参照ください。

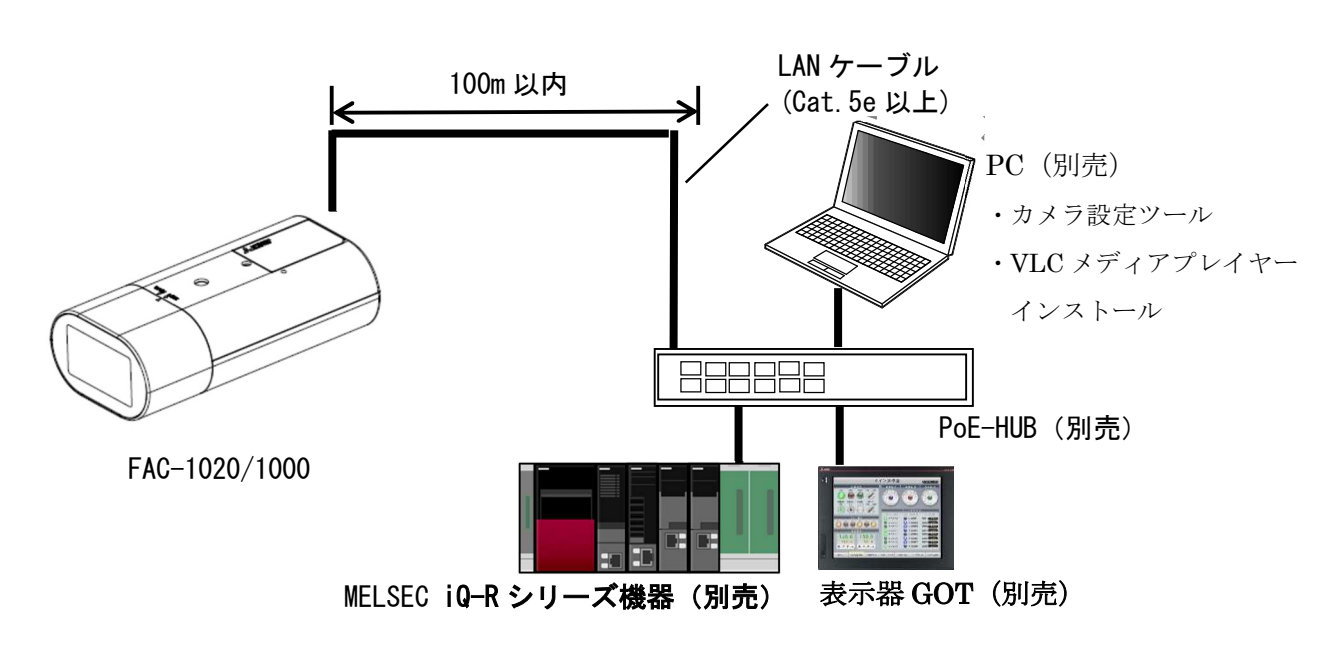

PoE-HUB との接続

-注-

- ・「MELSEC iQ-R」シリーズ機器や表示機 GOT との設定や接続については、「MELSEC iQ-R シリー ズ」の取扱説明書や該当する表示機 GOT の取扱説明書を参照願います。
- ・本機には電源スイッチはありません。LAN ケーブルを接続することで、POWER LED が点灯し、 LINK LED が点灯し、動作開始します。
- ・画像配信は、電源供給後約 90 秒で可能となります。それ以降に画像配信の設定をしてください。

## 8 カメラの設置

#### 8.1 安全のために必ず守ること

据付工事の前に、本項をよく読んで、注意事項を必ず守ってください。また、以下の事項は、安全のた めに必ず守ってください。

- 1. 工事されるときは、接続機器類の電源プラグを必ず抜いてから行ってください。 万一の感電防止のためにお願いします。
- 2. 工具は適したものを使用してください。
- 3. 据付場所が高い場合は、頑丈な据付台(手すり付き)から作業してください。
- 8.2 据付上のお願い

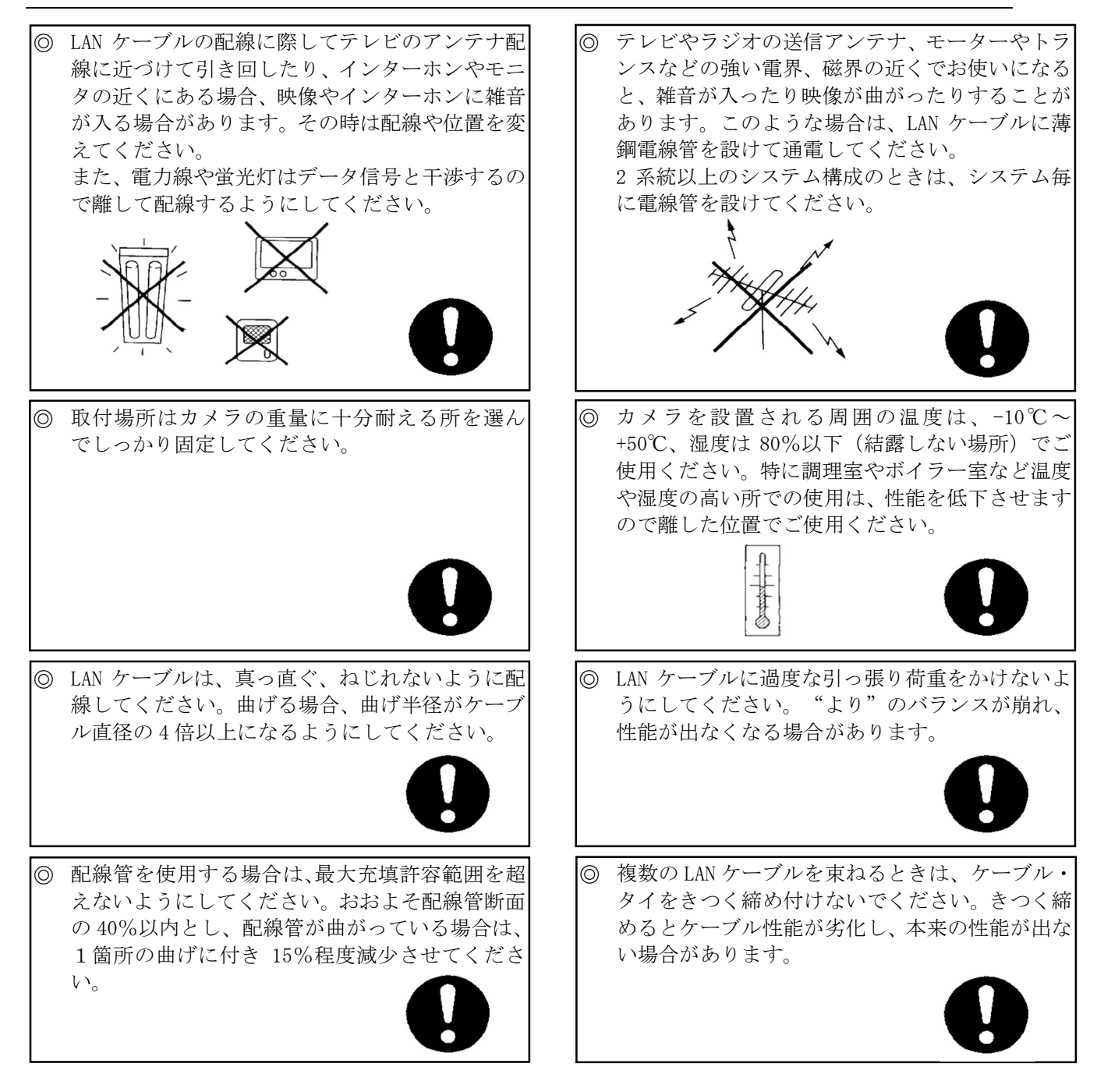

■ カメラは据付場所により据付方向が選べます。壁面や棚などに取付足を下側にして据付ける場合は、 カメラ本体を上下反転し設置してください(画像の反転は「10.8 画像ローテーション」をご参照く ださい)。設置前に十分検討の上、最適な場所を選定してください。

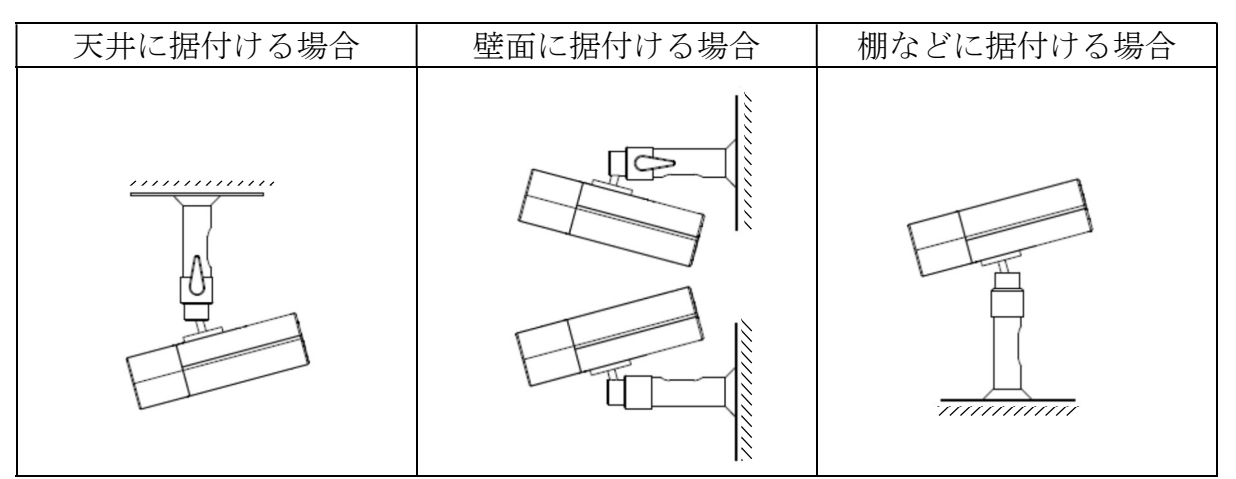

 ※取付金具の取り付け工事に関しては、取付金具工事説明書をご覧ください。 推奨取付足は「11.1 取付足」をご参照ください。

- 8.4 カメラ据付時の注意事項
- (1)接続ケーブル取付時の注意 接続ケーブルを引っ張らないでください。 (2) タグなど取付時の注意 タグなどを付ける場合は、取付足に付けてください。 接続ケーブルには付けないでください。  $\times$  注意 接続ケーブルを 引っ張らないこと カメラ本体が破損する 可能性があります。  $O^{2} \times 1$ タグ 取付足 ケーブル 注意  $\sim$   $\Box$ 接続ケーブルにタグなど を付けないこと タグなどに引っ張られると、 コネクタ接続部が外れたり、 カメラ本体が破損する可能 性があります。 ケーブル
- (3)カメラ画角調整時の注意

カメラの向きを変える場合は必ず取付足のレバーをロック解除し、カメラ中心を持って 行ってください。レバーがロック状態のままカメラの向きを変えないでください。

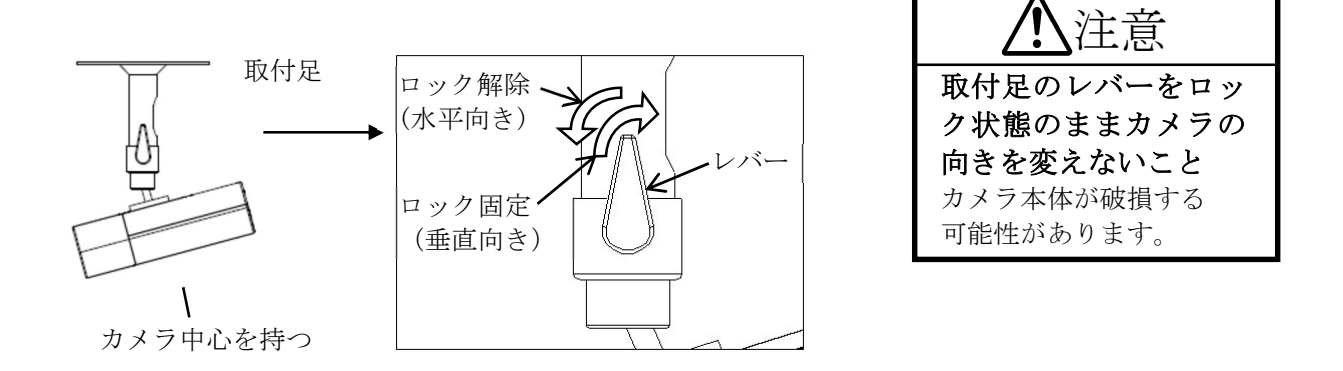

(4)LAN ケーブルは、カメラ本体のコネクタ接続部に過度な力が加わらない様適度な余長を保ち、 取付足にバインダで固定してください。なお、下図は天井据付状態を示しますが、壁面及び棚など に据付ける場合も同様に固定してください。

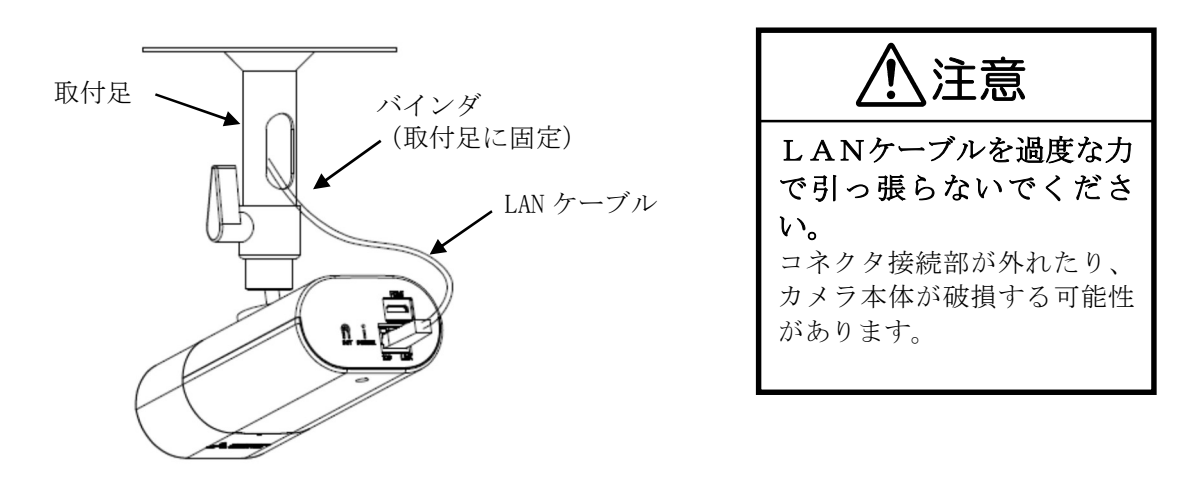

8.5 標準据付工事方法

### ■ 使用工具

プラス(+)ドライバー(2番)……………………………1本

(1) カメラ取付足(別売)を据付場所にネジ(4本) で確実に固定します。(図 8-1) カメラ取付足(別売)を取り付ける前に、取付足 ゲージを用いて取付穴およびケーブル通し穴の 位置を決めてください。

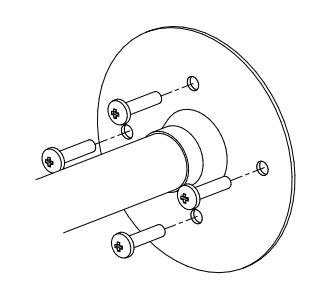

※カメラ取付足付属ネジ (ワッシャー付+バインド M4×35) 取付場所の材質等を考慮して締付けください (参考締付トルク:1.65±0.24N・m)

図 8-1 取付足固定方法

- (2) カメラを取付足のカメラ取付ネジで図 8-2 に示す 様に確実に固定します。
- (3)モニタの画面を確認しながら、レバーをロック 解除し、上下左右の方向を適切な角度に決め、 確実にレバーで締め付けます。(図 8-2) (参考締付トルク:6.2±0.9N・m)

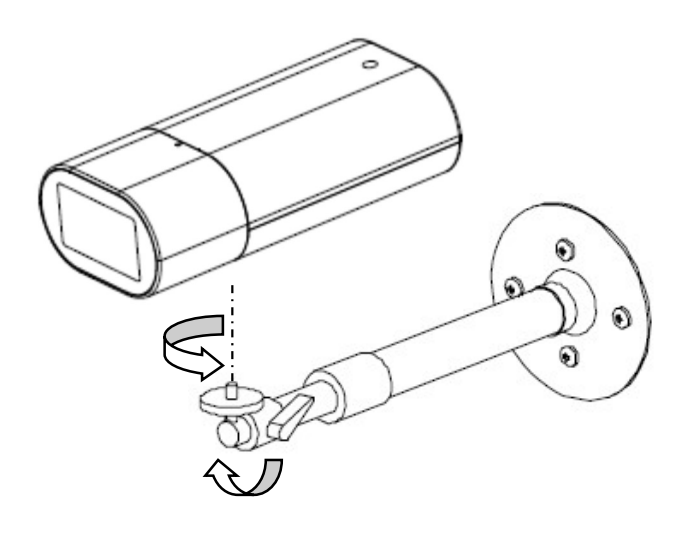

図 8-2 標準据付工事方法

8.6.1 レンズカバーの外し方

カメラにはレンズカバーが付属されています。画角、ピント調整を実施する場合は、レンズカバーを外 してください。

- (1)レンズカバーの△マークを「LOCK」位置 から「OPEN」位置方向にスライドさせます。
	- (2)スライド後、レンズカバーを矢印の方向に 取り外してください。

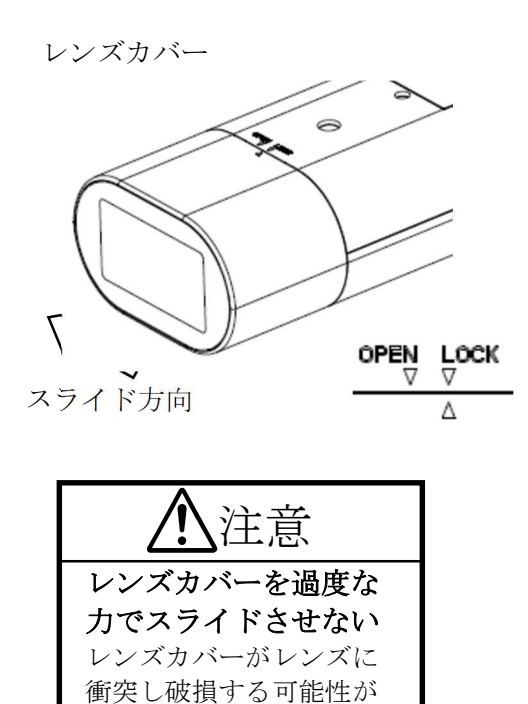

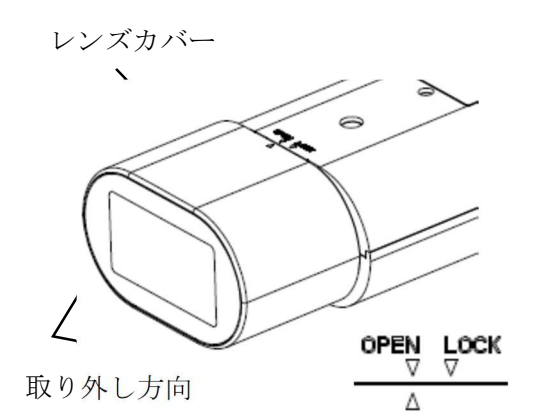

#### 8.6.2 レンズカバーの取り付け方

あります。

カメラにはレンズカバーが付属されています。画角、ピントの調整が終わりましたら、レンズカバーを 装着してください。

(1)レンズカバーをカメラ本体にはめます。

その際、レンズケーブルをかみ込まないよう注意してください。

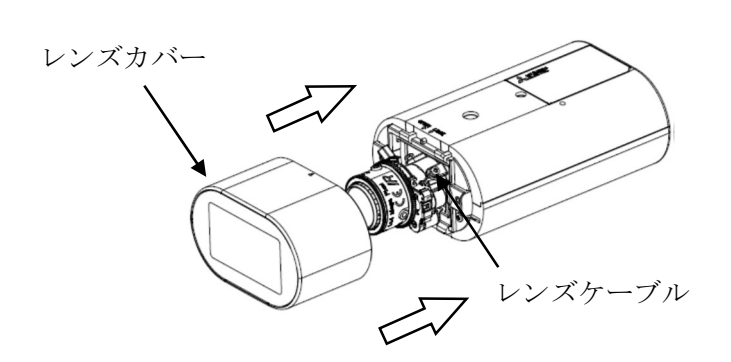

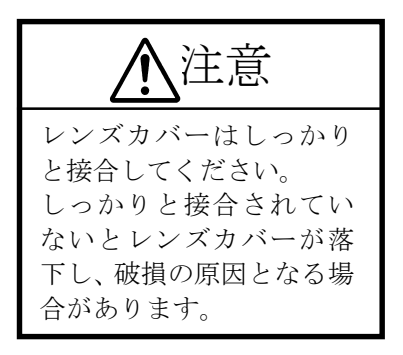

(2)レンズカバーの△マークを「OPEN」位置 から「LOCK」位置方向にスライドさせて 装着してください。

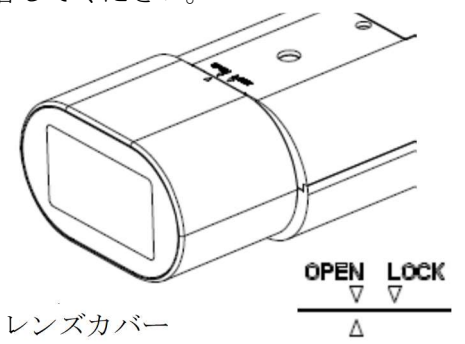

(3) △マークが「LOCK」位置に合って いることを確認してください。

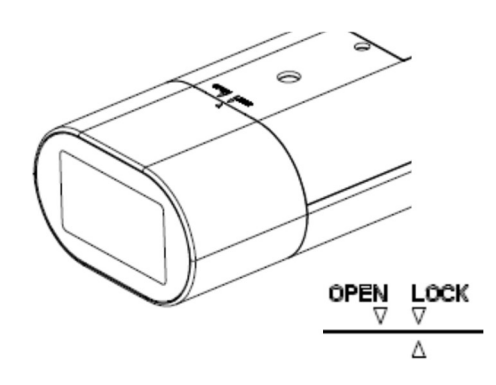

※レンズカバーの取り付け方向について

カメラ本体を上下反転し据付ける場合は、レンズカバーを反転し印刷ロゴを底面側の向き に取り付けてください。

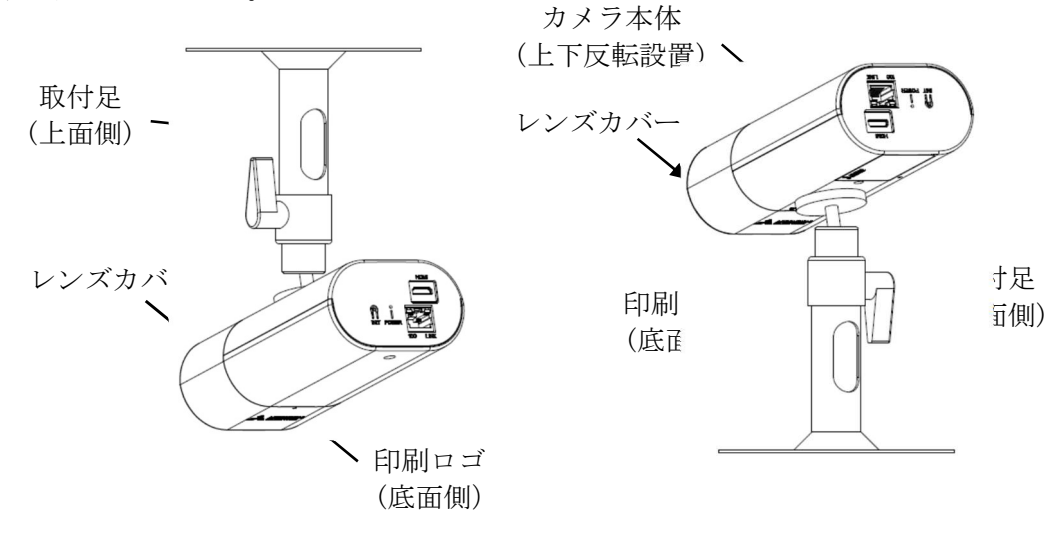

#### 8.7 画角、ピントの調整

目的に合わせ画角、ピントの調整を行ってください。

#### 8.7.1 接続

(1)カメラと PoE-HUB を接続します。接続の詳細は「7.1 電源供給」をご参照ください。

(2)画角、ピントの調整は、VLC メディアプレイヤーを使用して画像を表示させて行ってください。 VLC メディアプレイヤーの表示の仕方の詳細は、8.7.2 項を参照ください。

-注-

- ・設定ツールのみでは、画像を表示させることができません。
- ・本作業はレンズカバーを外した状態で実施し、レンズカバーは 8.6.2 項に従って取り外してくだ さい。
- ・工場出荷初期値は、電子シャッタ(オートゲイン設定(AGC)のオートシャッタ設定(AUTO SHUT))が ON です。
- ・電子シャッタを OFF に設定した状態で画角やピントの調整を実施する場合は、ND4 または ND8 の減光フィルタ(別売)をレンズ前にかざすことで、レンズの絞りが開放状態となり、外光の影 響を受けずピント調整が行えます。 ※減光フィルタを用いないでピント調整を行うと、カメラ周囲の明るさが変化した時にピント
	- が合っていない状態になる場合があります。電子シャッタが ON(工場出荷初期値は ON)の場合 は、減光フィルタは不要です。
- ※カメラの設定については「FAC-1020/1000 設定ツール 取扱説明書(SM-Y8786)」を参照くださ い。

#### 8.7.2 画像の確認方法について

PC でカメラ画像を見る場合、VLC メディアプレイヤーを PC にインストールしてください。VLC 3.0.8 for Windows 版で動作確認を行っております。(2022 年 1 月現在) このプレーヤーは VideoLAN が提供するフリーソフトです。詳細は以下の URL を参照してください。

http://www.videolan.org/vlc/

VLC メディアプレイヤーの設定方法を示します。以下は Ver.3.0.8 の設定画面です。

(画像を見るためには、設定ツールにてヘルスチェックを ON に設定する必要があります。

出荷設定、または初期化時は ON となっていますので設定変更の必要はありません。 ※設定を変更する場合は「FAC-1020/1000 設定ツール 取扱説明書(SM-Y8786)」を参照ください。 (1) VLC メディアプレイヤーを起動します。 メニューバーの「メディア(M)」>「ネットワークストリームを開く(N)」をクリックします。

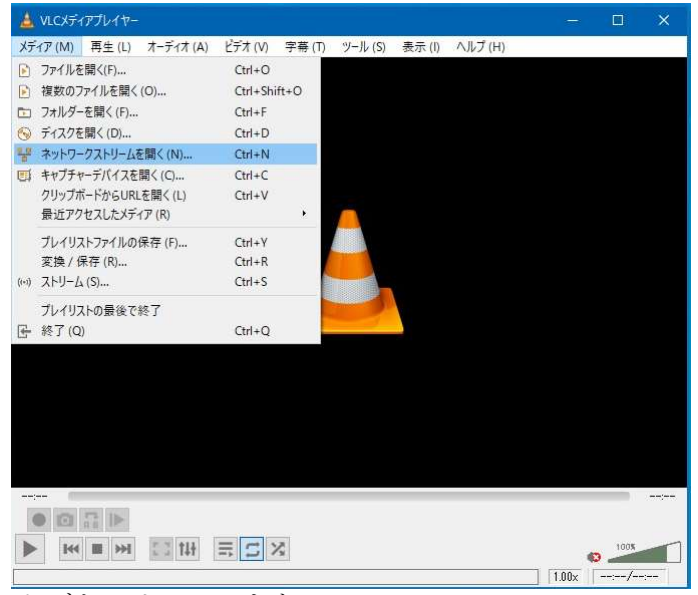

(2)「ネットワーク(N)」タブをクリックします。 ①メインストリームを再生する場合 ネットワーク URL に「rtsp://<IP アドレス>/melook\_media/STREAM/2.stm」と入力します。 ②サブストリームを再生する場合 ネットワーク URL に「rtsp://<IP アドレス>/melook\_media/STREAM/3.stm」と入力します。

※<IP アドレス>欄にカメラに割り当てられた IP アドレスを入力ください。(初期値:192.168.1.1)

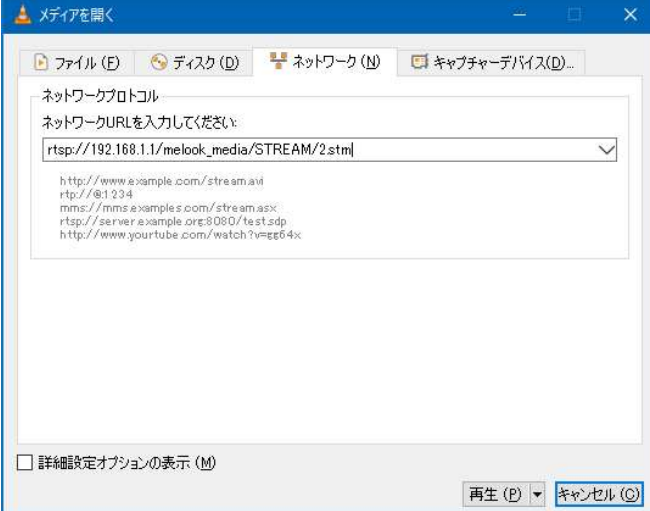

(3)再生(P)をクリックします。

#### -注-

画像表示時に遅延が発生しますが、VLC メディアプレイヤーの特性であり、カメラの異常ではあり ません。

- (1)ズーム締付つまみを緩めます。
- (2) ズームリングを回して適当な画角を選択します。 リングを「WIDE」側に回すと広角、「TELE」側に 回すと望遠になります。
- (3) 「ピント調整」の項目を参考にして、ピントを 合わせます。
- (4) ズーム締付つまみをしっかりと締付けます。
- -注-
	- (1)ズーム締付つまみを緩める場合 ズームリングが回せる状態まで、1回転程度を 目安に指先で緩めてください。つまみを緩めすぎると 部品脱落の原因となりますのでご注意ください。

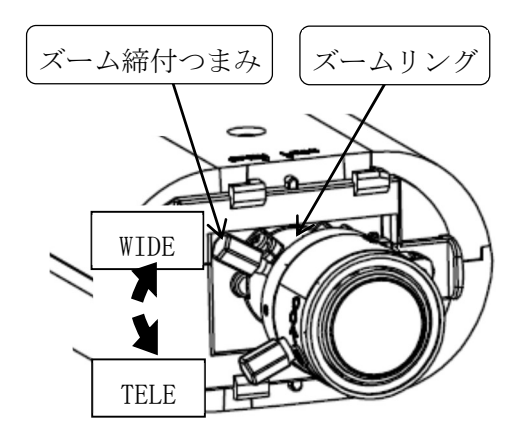

ズーム操作

- (2)ズーム締付つまみを締付ける場合 ズームリングが固定されるまで、指先でしっかりと締付けてください。 工具等で過度に締め付けるとレンズを破損する場合がありますのでご注意ください。 (参考締付トルク 0.1Nm)
- (3)ズーム締付つまみゴムキャップ 静電気による誤動作防止の為、ズーム締付つまみにゴムキャップが付いております。 取り外さないでください。
- 8.7.4 ピント調整(フォーカス操作)
- (1) フォーカス締付つまみを緩めます。

-注-

- (2) フォーカスリング【レンズ後方カメラ本体側】を 回してピントを合わせます。 リングを「FAR」側に回すと無限遠側、「NEAR」側に 回すと至近側にピントが合います。
- (3) フォーカス締付つまみをしっかりと締付けます。
- (4)WIDE 端などでフォーカスリングのみでピントが 合わない場合は、ズームリングを少し動かして ピントを合わせてください。 その時、画角が若干変化しますが、ピントが合う 位置で製品の画角仕様を満たします。

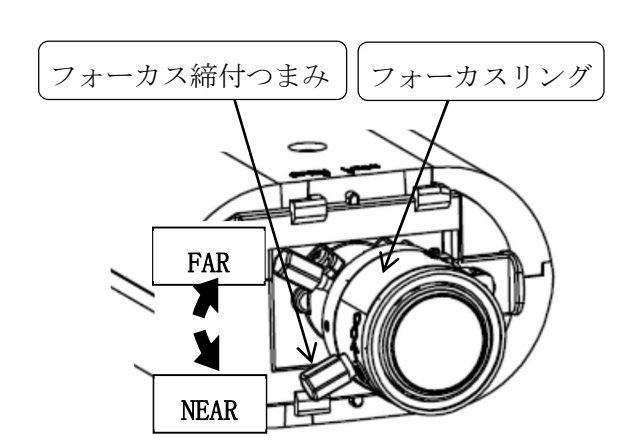

フォーカス操作

- (1)フォーカス締付つまみを緩める場合 フォーカスリングが回せる状態まで、1回転程度を 目安に指先で緩めてください。つまみを緩めすぎると 部品脱落の原因となりますのでご注意ください。
- (2)フォーカス締付つまみを締付ける場合 フォーカスリングが固定されるまで、指先でしっかりと締付けてください。 工具等で過度に締め付けるとレンズを破損する場合がありますのでご注意ください。 (参考締付トルク 0.1Nm)
- (3)フォーカス締付つまみゴムキャップ 静電気による誤動作防止の為、フォーカス締付つまみにゴムキャップが付いております。 取り外さないでください。

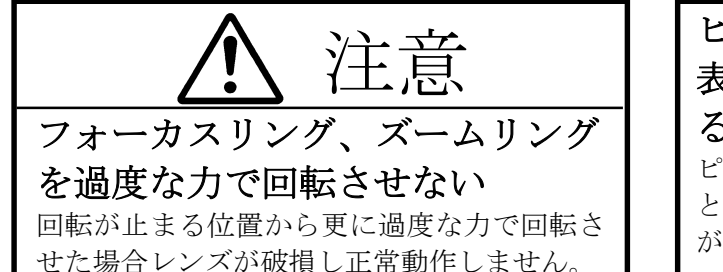

ピント調整後は電子ズームで拡大 表示し被写体にピントが合ってい ることを確認ください ピントが確実に合っている状態に調整しない と、撮影環境変化時にピントが甘くなる可能性 があります。

### ピント調整時はND4またはND8の減光フィルタをレンズにかざして 行ってください

減光フィルタを装着せずにピント調整を行うと、撮影環境変化時にピントが甘くなる可能性が あります(減光フィルタ:別売)。

※電子シャッタが ON(工場出荷初期値は ON)の場合は、減光フィルタは不要です。

## 9 各設定方法について

カメラ設定ツールをインストールした PC から、カメラに対して各設定を行うことができます。 各設定の内容および設定方法の詳細は「FAC-1020/1000 設定ツール 取扱説明書(SM-Y8786)」を参照 ください。

### 10 機能説明と調整方法

本製品の主な機能と、ご使用いただく際に気をつけていただきたい事項について説明します。

10.1 フリッカ補正機能について

本機能はフレームレートを 60fps 以下に設定した時のみ有効です。

フリッカ(横じま)は蛍光灯のような放電灯照明下で発生します。自然光下では発生しません。

- フリッカ現象が気になる場合は、フリッカ補正機能をご利用の電源周波数帯に合わせてご設定ください。 フリッカの症状が軽減します。
- フリッカの現象は電源周波数とシャッタ速度により下記のように異なります。
- (1) 60Hz 電源地区での場合
	- ① 1/30 秒および 1/60 秒シャッタ
	- 電源周波数と CMOS センサーの電荷蓄積時間がほぼ一致しており、フリッカは抑圧できます。 ② 上記以外の場合

シャッタ速度が速くなるほどフリッカが現れます。高速シャッタが必要な場合には自然光下で ご使用ください。

- (2) 50Hz 電源地区での場合
	- ① 1/50 秒および 1/100 秒シャッタ 電源周波数と CMOS センサーの電荷蓄積時間がほぼ一致しており、フリッカは抑圧できます。
	- ② 上記以外の場合 フリッカが発生する場合があります。高速シャッタが必要な場合には自然光下でご使用ください。

なお、LED 照明においては、商用電源周波数と異なる周波数で点灯する場合があり、

(1)(2)の手順に従って商用電源周波数に基づく設定をした場合、フリッカが発生することがあります。 この場合は点灯周波数に基づいてフリッカ補正設定を行うことにより、軽減することができます。 LED 照明の点灯周波数については、使用されている照明器具の説明書をご確認ください。

(3)LED 点灯周波数が直流の場合

ご利用の電源周波数帯に合わせ、フリッカ補正機能を設定します。

- (4)LED 点灯周波数が直流でない場合
	- LED 点灯周波数を割り切ることのできる周波数設定で、フリッカ補正設定を行います。
		- 例)点灯周波数が 1000Hz の場合、50 で割り切ることができますので、
			- フリッカ補正は 50Hz 設定とします。

※1 SFVⅢ時はカメラがフリッカを自動検出するため、フリッカを検出するまでの間、フリッカが見えることがありま す。

※2 フリッカ補正により、画面が明るくなることがあります。

#### 10.2 SFVⅢ機能について

本機能はフレームレートを 30fps 以下に設定した時のみ有効です。

SFVⅢ(スーパーファインビューⅢ)機能を適用することで、黒つぶれ及び白とびが発生するようなコン トラストが非常に高い画像に対し、黒つぶれ及び白とびを抑制することができます。感度の高い低速シ ャッタで得られた画像から暗い画像を抽出し、感度の低い高速シャッタで得られた画像から明るい画像 を抽出して画面合成を行います。

SFVⅢ動作時は下記の注意が必要です。

- (1) SFVⅢは暗いところでは、画像にずれが見える場合があります。
- (2) SFVⅢは画面合成を行っているため、合成境界部にノイズが発生することがあります。
- (3) 蛍光灯のような放電灯照明下での撮影ではフリッカ(0 項参照)の症状が発生する恐れがあります ので、ご注意ください。

※ 上記(1)~(3)症状は設定で回避できる場合があります。詳しくはお求めの販売店にお問い合わせください。

電子シャッタ機能とはシャッタスピード制御により、最適な明るさの表示画像にする機能です。 本機では、シャッタスピードは自動で制御されます。

シャッタスピードの動作範囲は、フレームレート設定、シャッタ速度設定、フリッカ補正の設定の組 合せにより変化します。

蛍光灯のような放電灯照明下では電源周波数とシャッタ速度によりフリッカが発生します。 フリッカが発生した場合は 10.1.節をご参照ください。

フレームレートによるシャッタ動作範囲(フリッカ補正 OFF の場合の代表例)

| N <sub>o</sub> | フレームレート                      | シャッタ速度       | 電子シャッタの動作範囲         |       |
|----------------|------------------------------|--------------|---------------------|-------|
|                |                              | (X1 SHUTTER) | 最短シャッタ[秒] 最長シャッタ[秒] |       |
|                | $1, 2, 3, 5, 10, 15, 30$ fps | 1/30 の場合     | 1/10000             | 1/30  |
| 2              | 60fps                        | 1/60 の場合     | 1/10000             | 1/60  |
| 3              | $120$ fps                    | 設定変更できません    | 1/10000             | 1/120 |
| 4              | $200$ fps<br>※FAC-1020のみ     | 設定変更できません    | 1/10000             | 1/200 |

※フレームレート、シャッタ速度、フリッカ補正の設定方法については、「FAC-1020/1000 設定 ツール 取扱説明書(SM-Y8786)」をご参照ください。

#### 10.4 デジタル増感について

デジタル増感機能とは、低照度時に動きのある被写体を撮影するのに最適な感度アップ機能です。 画質の劣化を抑えたデジタル信号の増幅により、電子増感機能で発生する残像やブレを抑制した 感度アップが可能です。本機では、2 倍 (+6dB) から 16 倍 (+24dB) まで自動で感度アップされます。 デジタル増感動作時は下記の注意が必要です。

(1)デジタル処理を行うにあたり、解像度の低下が発生します。

#### 10.5 デジタルノイズリダクションについて

カメラ画像ノイズには固定パターンノイズとランダムノイズがあります。デジタルノイズリダクション (以下 DNR)はゲインアップを行った際に生じるランダムノイズの低減を行います。

DNR 動作状態においてはノイズ低減レベルが上がるほど、解像度は低下します。

※ フレームレート 200fps 設定時は、DNR の一部機能が無効となるため、120fps 以下の映像と比 較して若干ざらついた画像となります。ざらつき感が気になる場合は、120fpsp 以下の設定でお 使いください。

#### 10.6 ホワイトバランス機能について

ホワイトバランス(色調節)は自動で動作します。

- (1) 本機では自然光のように照明条件が時間的に変化するような時に、自動的にホワイトバランスを 追従調節します。自然光でなくとも通常の設置条件の場合は自動的にホワイトバランスが 得られますので、特に色調節を必要としません。
- (2) 本機では被写体の色成分の平均値を常に監視し、平均値が白になるよう自動制御を行っています。 従って単一色の被写体を画面一杯に映した場合、色が退色する(薄くなる)場合があります。
- (3) 特殊な光源(水銀灯など)の場合は色再現性が悪くなる場合があります。
- (4) 低色温度照明(ナトリウム灯や低電圧時の白熱灯)では、画面全体が赤っぽくなる場合があります

<sup>※</sup>フレームレート、シャッタ速度、フリッカ補正の設定方法については、「FAC-1020/1000 設定ツール 取扱説明書(SM-Y8786)」をご参照ください。

#### 10.7 画像配信機能について

カメラの画像配信機能は以下となります。

- (1)配信する画像の画像サイズは、メインストリームは SXVGA(1280×960)、VGA(640×480)、サブスト リームは SXVGA(1280×960)、VGA(640×480)、QVGA(320×240)から選択可能です。(※3)
- (2)フレームレートは、メインストリームは 1、2、3、5、10、15、30、60、120、200fps(200fps は FAC-1020 のみ)、サブストリームは 1、5、10fps から選択可能です。(※1)
- (3)画像圧縮率は、1/15、1/20、1/25、1/30、1/40(1/40 は SXVGA のみ)から選択可能です。(※2)
- ※1 MELSEC iQ-R シリーズ機器との組合せ時は、以下のフレームレートから選択可能です。
	- ・FAC-1020:10、30、120、200fps
	- FAC-1000: 10, 30, 120fps
- ※2 MELSEC iQ-R シリーズ機器との組合せ時は、以下の画像圧縮率(画質)から選択可能です。 高(1/15)、中(1/25)、低(1/30)
- ※3 メインストリームのフレームレート設定が 30fps 超える場合は SXVGA、120fps を超える場合は QVGA が選択できなくなります。

#### 10.8 画像ローテーション機能について

設定によりカメラの画像を上下反転させて表示を行うことができます。 設置環境に合わせて設定を切り替えて使用ください。 ※メインストリームとサブストリームを個別に設定可能です。

10.9 明るさの差が大きいところを撮影した時

蛍光灯と天井の境界部や窓の境界部など、明るさの差が大きいところを撮影したとき、光が広がって 見える現象が発生しますが、レンズの特性であり故障ではありません。

#### 10.10 光源を直接撮影したとき

ハロゲン灯などの光源を撮影した場合、光源の上下に赤、もしくは緑のゴーストが発生することがあ りますが、レンズの特性であり故障ではありません。

#### 10.11 偽色・モアレについて

ブラインドや細かな柄の被写体などを撮影した場合、本来ないはずの色が再現され、モアレとなって見 えることがありますが、レンズと CMOS センサーの組合せによる特性であり故障ではありません。

#### 10.12 CMOS センサーの傷について

- (1) CMOS センサーは宇宙線の影響により、まれに白傷が発生することが報告されています。定量的デ ータはまだありませんが、高度の高い地点での設置、航空機による CMOS センサー(セットを含む) 輸送により発生頻度が高くなることが確認されておりますので極力航空機による製品輸送は避け てください。
- (2) 現時点でこれを防ぐ有効な手段はありません。白傷により運用上の弊害が発生した場合は、CMOS セ ンサー基板の交換を推奨いたします。(有償)
- (1) 電源投入直後の画像は、黒色の単一色画像が表示されます。(約 90 秒間)
- (2) 黒色の単一色からカメラ画像に切り換わると、画像設定等の制御が行えるようになります。 (約 90 秒後)

### 11 オプション

本製品には、次のオプション品(別売)があります。詳しくは販売店にお問い合わせください。 11.1 取付足

本製品は、次の取付足が使用できます。設置方法については、取付足の取扱説明書をご覧ください。

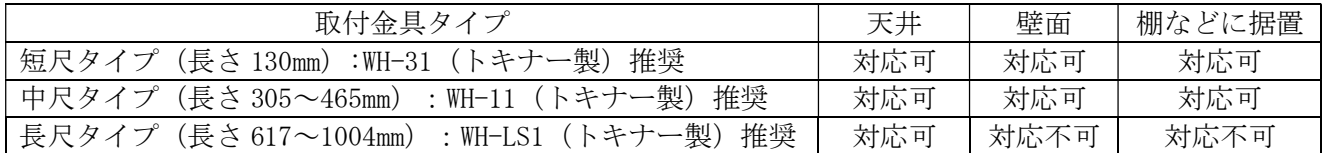

※長尺タイプの取り付け足に設置の際は、カメラ本体が横揺れしないようワイヤーなどで 取付足を固定してください。

## 12 お手入れのしかた

(1) カメラから LAN ケーブルを抜き、電源を切った状態でお手入れをしてください。

- (2) 汚れがひどいときは、水で十分薄めた中性洗剤に浸した布をかたく絞って拭き取り、乾いた布で 仕上げてください。(故障の原因になりますので、内部に水が入らないようご注意ください。)
- (3) レンズの清掃はクリーニングペーパー(メガネやカメラの清掃に使うもの)で行ってください。
- (4) レンズカバーは特にキズが付きやすいので、クリーニングペーパーで軽く拭いてください。
- (5) レンズに対して、ブロワなどを用いて強い空気を当てないでください。レンズ故障の原因となり ます。
- (6) 本機に直接水をかけないでください。内部に水が入り、故障の原因になります。

# 13 故障かな?と思ったら

表 13-1 に示す点をもう一度お確かめください。お確かめの結果、なお異常のある場合は、機種名、接 続構成、現象及び発生時の状況を記録し、電源を切ってからサービスをお申しつけください。

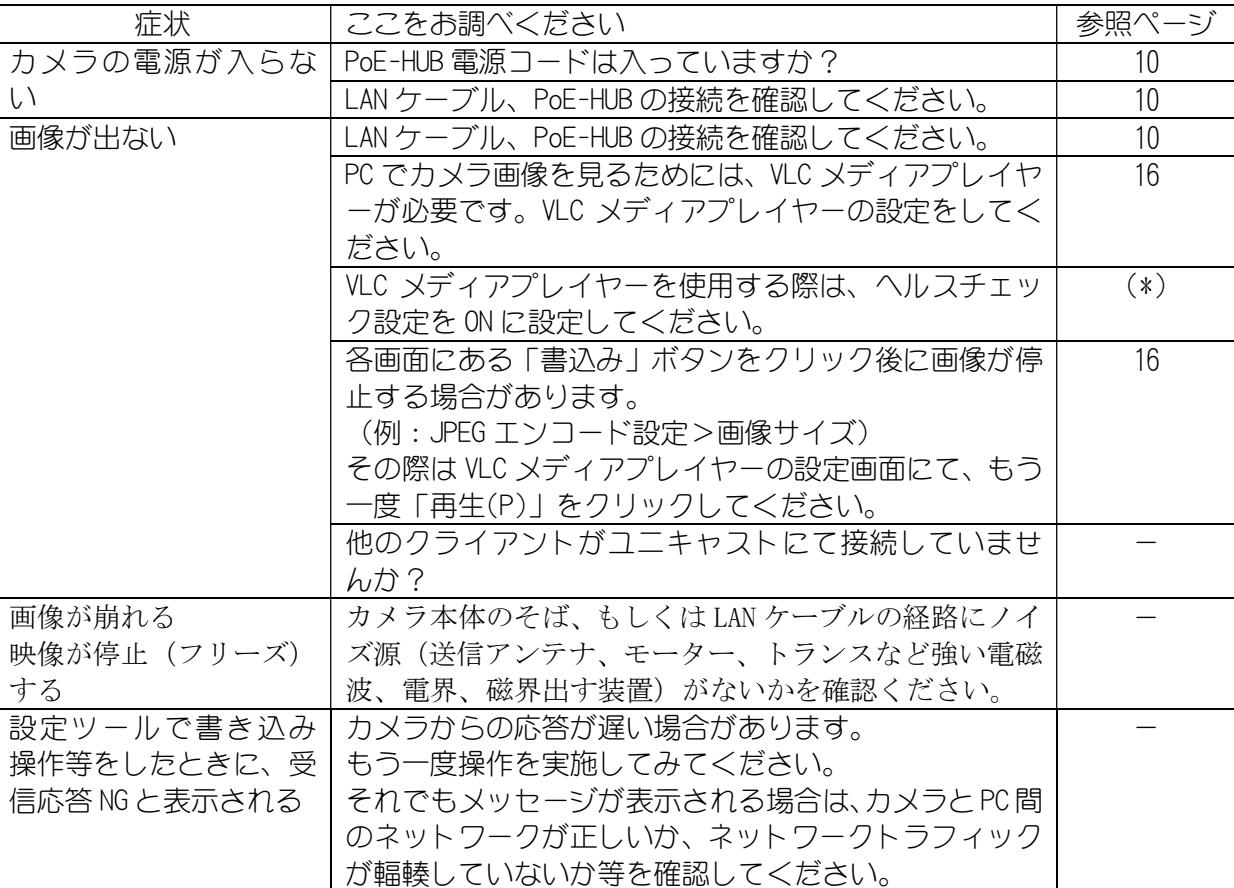

#### 表 13-1 症状と対処方法

(\*)ヘルスチェック設定は、出荷設定、または初期化時は ON となっていますので、設定変更の必要は ありません。設定を変更する場合は「FAC-1020/1000 設定ツール 取扱説明書(SM-Y8786)」を参照 ください。

### 14 工場出荷初期値

「FAC-1020/1000 設定ツール 取扱説明書(SM-Y8786)」の「13 項 工場出荷初期値」を参照ください。

# 15 仕様

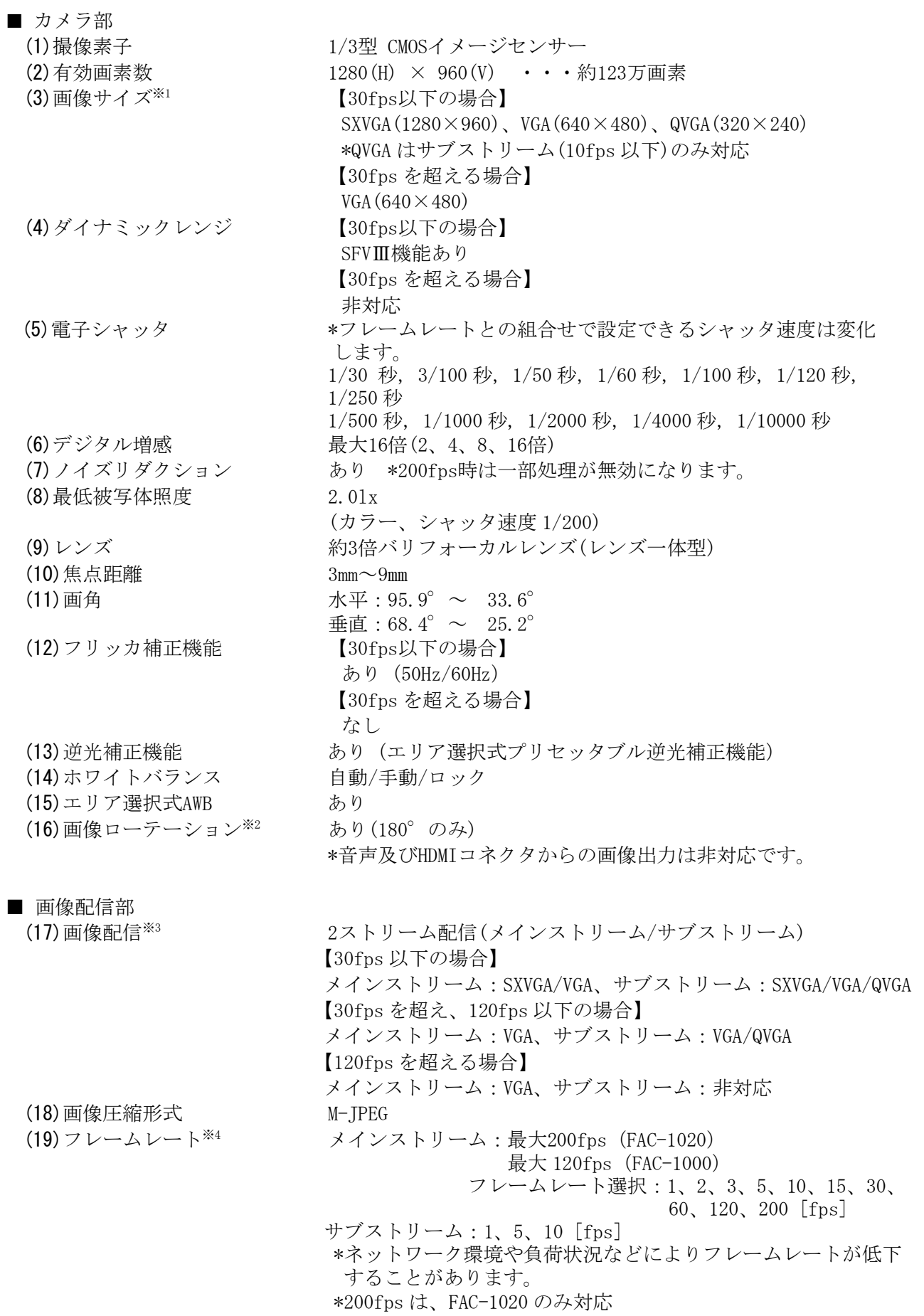

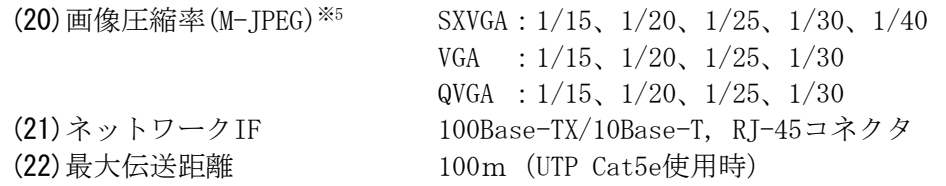

■ その他

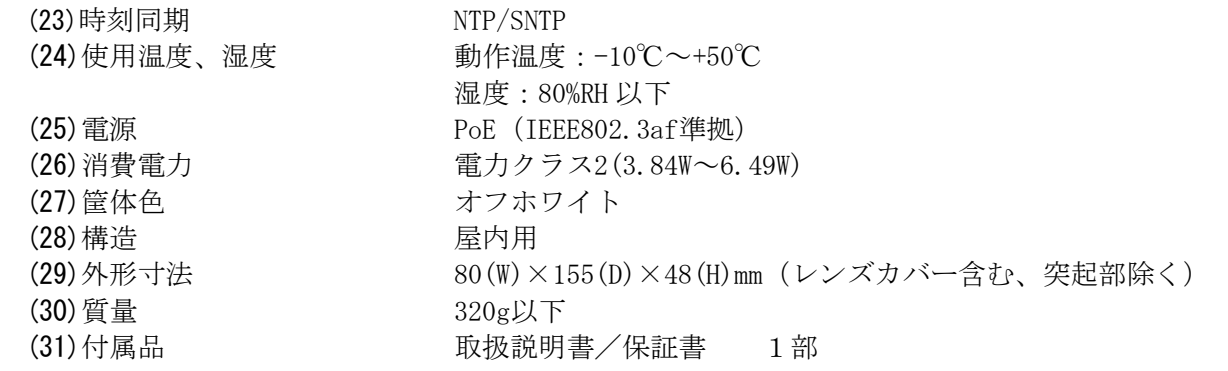

- ※1 MELSEC iQ-Rシリーズ機器との組合せ時は、カメラレコーダユニットRD81RC96-CAの バージョン番号02以前は画像サイズVGA(640×480)のみ選択可能です。 バージョン番号03以降はVGA(640×480)とSXVGA(1280×960)が選択可能となります。
- ※2 メインストリームとサブストリームを個別に設定可能です。
- ※3 MELSEC iQ-Rシリーズ機器との組合せ時は、メインストリームは記録用、サブストリームは GOT 配信用として使われます。カメラのサブストリーム配信は、FAC-1020/1000 のバージョン 番号 9.05 以降から対応します。カメラレコーダユニットの GOT 配信は、RD81RC96-CA の バージョン番号 07 以降から対応します。
- ※4 MELSEC iQ-Rシリーズ機器との組合せ時は、以下のフレームレートから選択可能です。 ・FAC-1020:10、30、120、200fps ・FAC-1000:10、30、120fps
- ※5 MELSEC iQ-Rシリーズ機器との組合せ時は、以下の画像圧縮率(画質)から選択可能です。 高 $(1/15)$ 、中 $(1/25)$ 、低 $(1/30)$

### 16 外形図

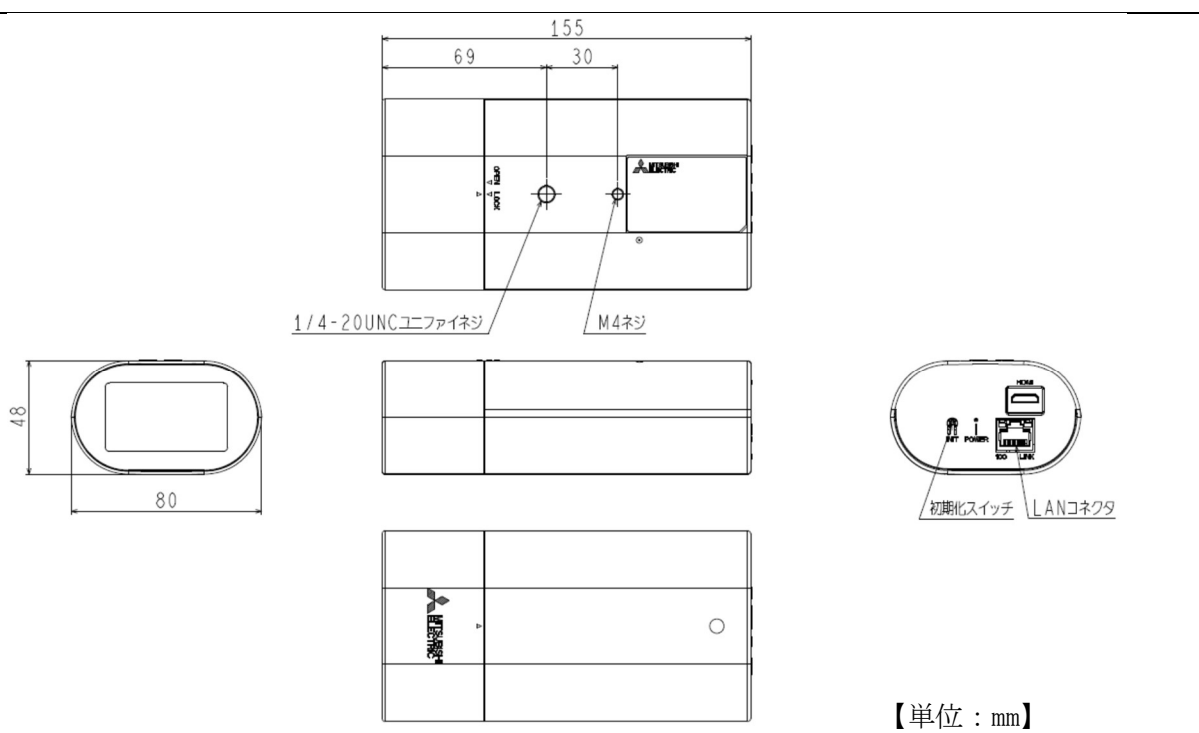

# 17 据付工事後の確認

据付工事が終わりましたら、表 17-1、表 17-2 に従ってもう一度点検してください。不具合がありまし たら、必ず直してください。(機能が発揮できないばかりか、安全性が確保できません。)

### 表 17-1 安全性に係わる項目

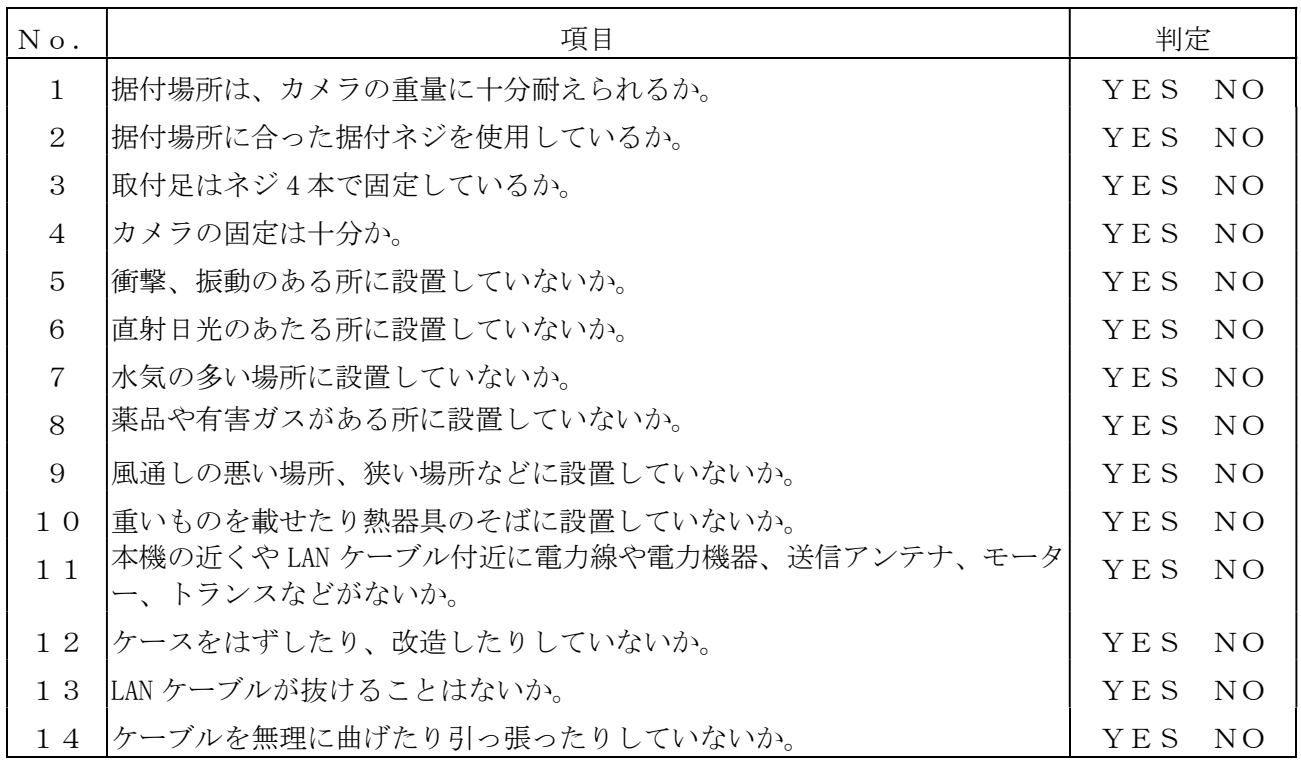

# 表 17-2 性能・機能に係わる項目

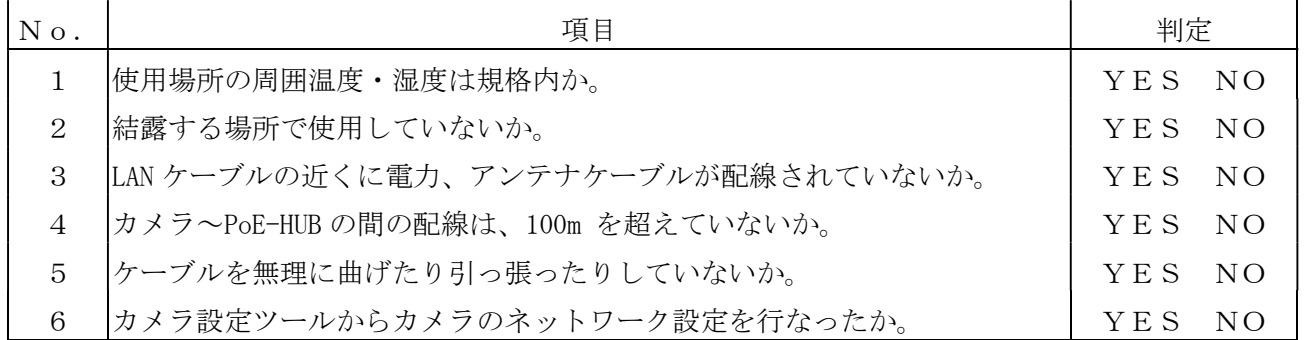

# 18 試運転

試運転は、お客様及び販売店の立ち会いのもとで行ってください。

### 19 保証とアフターサービス

- (1) 本保証書は、販売店が所定事項を記入後お渡ししますので、お受け取りの際は「保証期間」、「販 売会社」をご確認の上、大切に保管してください。
- (2) 保証規定
	- 1) 保証期間内(お買い上げ日より1年間)に正常なる使用状態において万一故障した場合に は無料で修理いたします。
	- 2)保証期間中でも次の場合には有料修理になります。
		- ① ご使用上の誤り、及び不当な修理や改造による故障及び損傷。
		- ② 火災、地震、水害、塩害、異常電圧、指定外の使用電源、及びその他天災地変などに よる故障及び損傷。
		- ③ 特殊環境(たとえば極度の湿気、薬品のガス、公害、塵埃など)による故障及び 損傷。
		- ④ 本書のご提示がない場合。
		- ⑤ 本書の未記入、あるいは字句を書き換えられた場合。
	- 3) 本保証書は、日本国内においてのみ有効です。

(THIS WARRANTY IS VALID ONLY IN JAPAN)

(3) 補修用性能部品の保有期間

部品の保有期間の目安は生産終了後 7 年です。期間内であってもなくなる場合もありますので、 お求めの販売店にお問合せください。